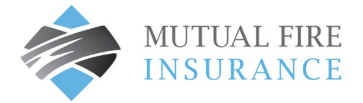

## NEW CUSTOMER REGISTRATION AND AUTOPAY SETUP

- Visit [mutualfirebc.com/payment](http://www.mutualfirebc.com/payment)
- Select Register Now

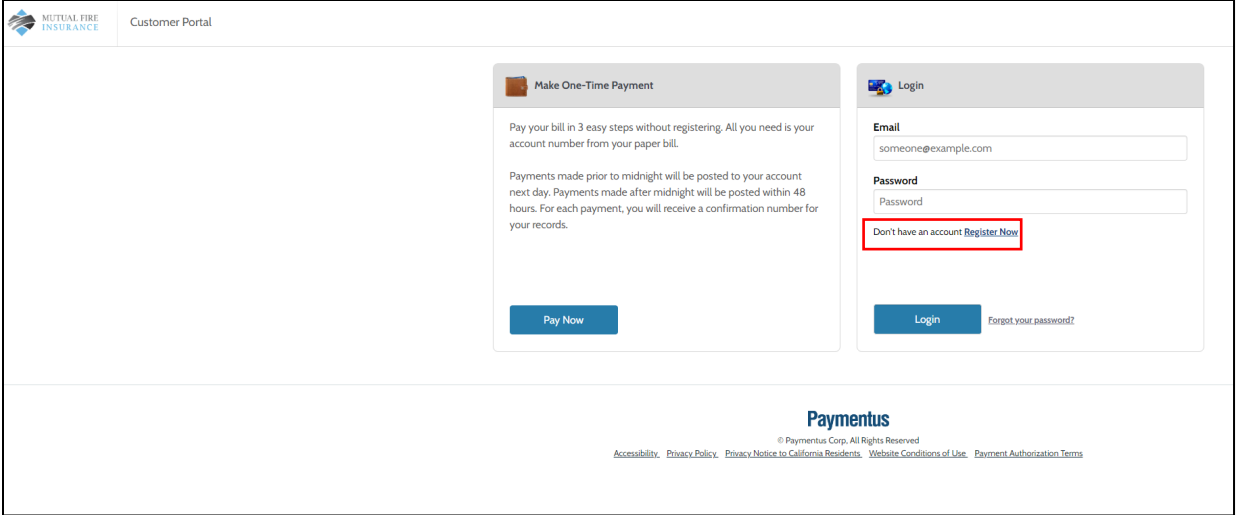

• Complete the required fields and select enroll.

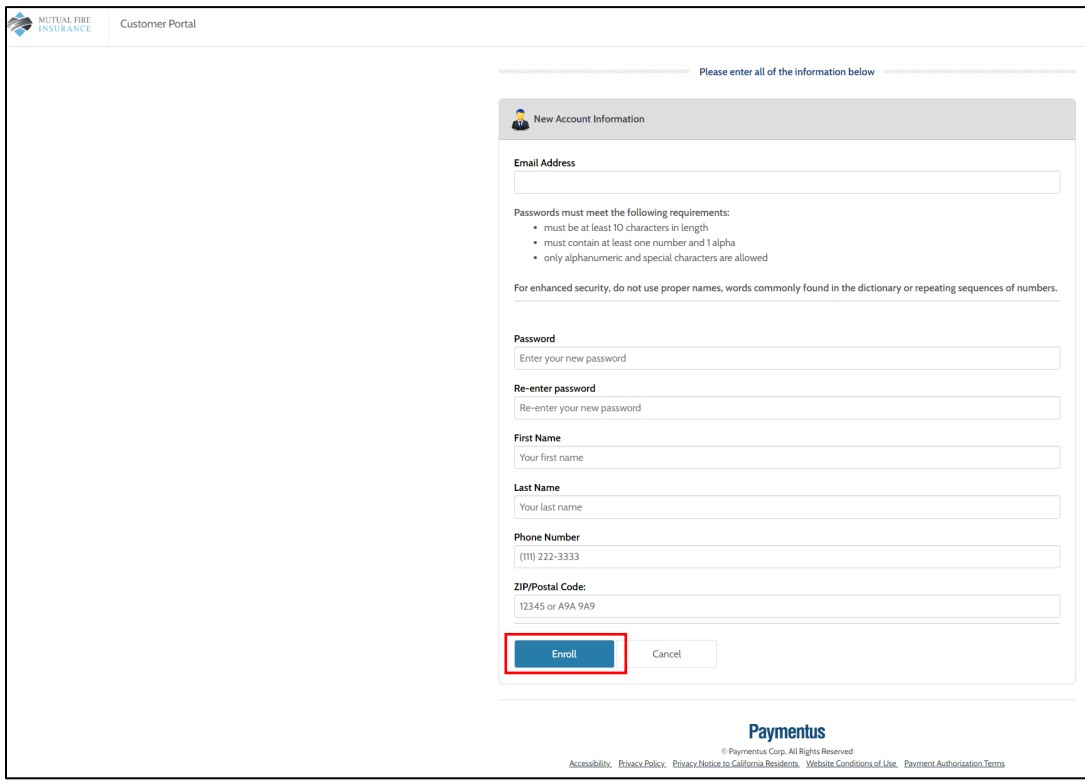

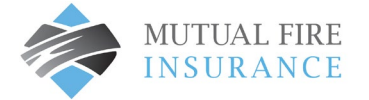

- Select Account from the menu to add your policy, enter the following details:
	- o Policy Identification Code
	- o Portal Registration Code
- Check the box "I agree" to the Payment Authorization Terms then select "Add Account."

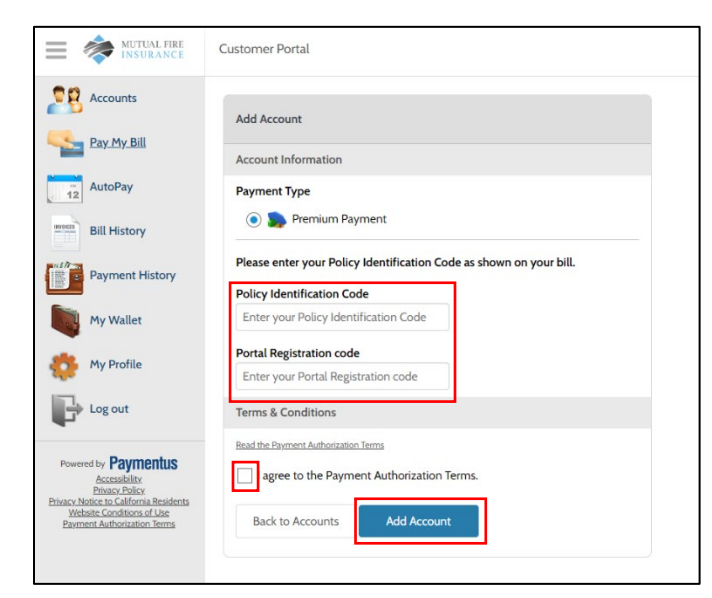